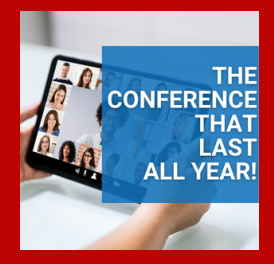

## **VIRTUAL CONFERENCE SERIES**

Attendee Information

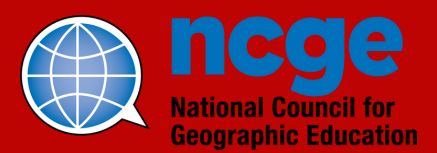

## **What do I need to do pr ior to accessing the vi r tual Conference Ser ies Content ?**

- You will want to make sure that you have set up your account username and password-See how to set up a username/password below.
- We strongly recommend accessing the site prior to any webinars/workshops you plan on attending in order to become familiar with all that the series has to offer and to mitigate any log-in issues.
- To help minimize technical issues the day of the webinar/s, please review the "FAQ/Help" page by clicking on the link at the top of the Conference's main page. This is where you will find information regarding recommended browsers, navigating the site, etc.

**Do I need to set up a new username/password if I al ready have an NCGE membership** account created? No. Your conference username/password will be the same as your NCGE membership account information. Please note: The system relies on your email in order to match your registration to your NCGE account, therefore, if you used a different email when signing up for the conference, you will need to update your contact information in your NCGE membership account.

## **How do I set up my username and password for the Event ?**

- Navigate to NCGE's website: ncge.org
- Click the "Access the Conference" button located on the right-hand side of the screen.
- An Account log-in screen will appear. At the bottom of the screen click "Having trouble logging in?"
- When prompted, enter your email. Please note: Use the email that is associated with your conference registration and follow the prompts.

How do I access the webinar/s? If you have already registered for the Conference series and set up your user name and password (same as your NCGE membership account information) then follow these steps:

- Go to NCGE's website: https[://ncge.org/](https://ncge.org/)
- Click the "Access the Conference" button located on the right-hand side of the screen.
- When prompted enter your username/password.
- You will be given a conference access code. Save this code in a safe place. It will be used to access all webinars/workshops (live and on-demand) throughout the series.
- Click "Access the conference series" and enter your code. You will then be directed to the conference's main page.
- Once you have logged into the main conference page, you may browse the website without having to log back into the page. Please note: If you change browsers and/or devices, you will be required to log back into the site. \*\* You may enter the site early in order to become familiar with all that the conference has to offer.
- If you have logged into your NCGE account prior to clicking the "
- access Conference Series" on the home page, you may be directed to your account page rather than the conference access code page. If this happens,
	- o Click the NCGE logo at the top right-hand side of the page.
	- You will be redirected back to the homepage
	- o then click, "Access the Conference." button.
- If you continue to have access problems, please email lisamarie@ncge.org and put in the subject line: "Conference Access Issue"

**Where can I find Help for Technical Issues?** In the upper right corner of the conference main page, you will find a "FAQ/Help" button.